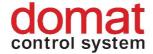

# M035

# Ethernet – RS485 data converter and Modbus RTU / TCP router

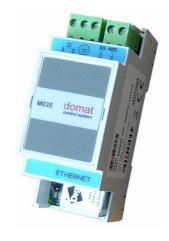

#### **Summary**

M035 is a RS485 to 10/100 Mbit Ethernet converter, also called "terminal server", configurable as Modbus RTU/TCP router.

## **Applications**

 remote Modbus RTU / RS485 devices to SCADA Modbus IP connection via Ethernet network

#### **Functions**

The M035 module is able to connect a Modbus RTU RS485 device to a PC with Modbus TCP master via an Ethernet network. Maximum RS485 communication speed is 115 200 bps.

The module parameters and functions are configured over a secured web communication (HTTP / HTTPS protocols). Default IP address is 192.168.1.37/24, or use configuration utility which is available at **www.rcware.eu**, Download, Software, Digi utility. Power presence is indicated by a green LED close to the Ethernet connector. The Ethernet connector provides two LEDs: Link (yellow) and Network activity (green). The network switches automatically between 10 and 100 Mbit/s.

The Modbus RTU slave at RS485 device connects through 2-wire connector. It is possible to terminate the RS485 bus by setting the two jumpers below to ON. The RS485 bus is galvanically isolated (insulation voltage 1000 V).

domat M035

#### **Technical data**

Supply voltage  $10 \text{ V} \div 35 \text{ V DC}$ ,  $14 \text{ V} \div 24 \text{ V AC}$ , any polarity

Consumption 1500 mVA Working temperature of the device  $-40 \div 85^{\circ}\text{C}$ 

Communicatio high speed RS485, 1200 ... 115 200 bit/s

Ethernet automatic 10 or 100 Mbit/s

IP addressing fixed or DHCP assigned IP address

Protocols TCP, UDP, DHCP, SNMP, SSL / TSL, Modbus, HTTP,

SMTP, ICMP, IGMP, and ASR

Security based on SSL V3.0 / TSL V1.0 (DES 56 bit, 3DES 168

bit, AES 128 / 256 bit)

Memory 4MB Flash, 8MB RAM

Dimensions see below

#### **Terminals**

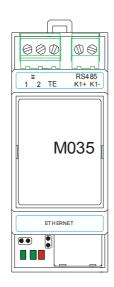

1, 2 power supply, any polarity

TE technical ground (optional)

Ethernet Ethernet network, RJ45 8 pin connector

K1+, K1- RS485, Modbus RTU

### Commissioning

In case the communication on the serial port seems not to be working, check the configuration and set it as follows:

- start telnet and enter the IP address of the M035, eg.: telnet 192.168.1.37
- log in as user: root, password: dbps
- set the industrial automation profile: set profile port=1 profile=ia
- reboot device: boot action=reset

Or perform the IA port profile settings over the web interface, which is available at TCP port 80 with the same user name and password as above.

2 domat M035

The Modbus router listens at the default Modbus TCP port 502.

Do not change the advanced settings in the web interface unless you know what you are doing. False settings may result in communication trouble, timeouts etc.

#### **RTU Master**

If the converter is connected as RTU Master the RS485 interface is connected to the communication master (client), the Ethernet interface is at the Slave side (which is Modbus server(s)). The settings can be changed in the Configuration / Serial Ports / Port Profile Settings / Industrial Automation Settings / Change Protocol menu; select Serial Master (default is Serial Slave).

The Modbus RTU devices at RS485 are connected over a 2-pole removable connector. The RS485 bus may be terminated by a pair of BUS END switches set to ON.

#### LEDs and switches

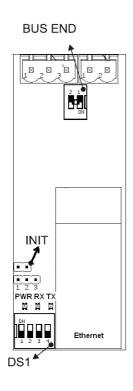

BUS END RS485 bus termination

INIT Ethernet chip init jumper

PWR power OK, green LED

RX receive data from RS485, green LED

TX transmit data to RS485, red LED

Ethernet Link, yellow LED

Network activity, green LED

DS1 RS485 Baud rate switch:

| SW DS1      | 1   | 2   | 3   |
|-------------|-----|-----|-----|
| 1 200 bps   | OFF | OFF | OFF |
| 2 400 bps   | ON  | OFF | OFF |
| 4 800 bps   | OFF | ON  | OFF |
| 9 600 bps   | ON  | ON  | OFF |
| 19 200 bps  | OFF | OFF | ON  |
| 38 400 bps  | ON  | OFF | ON  |
| 57 600 bps  | OFF | ON  | ON  |
| 115 200 bps | ON  | ON  | ON  |

SW4 - OFF 8 bit - ON 9 bit

domat M035 3

## **Dimensions**

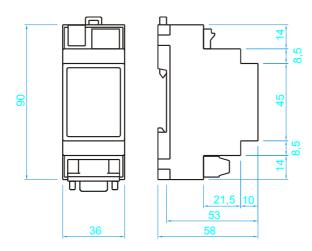

# **Application example**

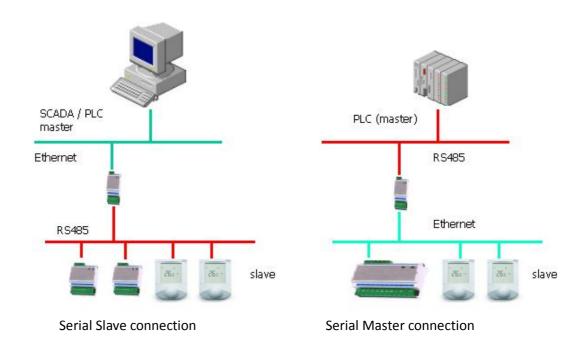

4 domat M035

| Related products | UC100     | communicative heating controller                         |  |
|------------------|-----------|----------------------------------------------------------|--|
|                  | UC200     | communicative heating and cooling controller             |  |
|                  | UC300     | communicative floor heating controller                   |  |
|                  | FC010     | communicative fan coil controller                        |  |
|                  | FC020     | communicative fan coil controller for analogue room unit |  |
|                  | RC-Vision | SCADA software                                           |  |
|                  | IPCT.1    | process station with touch screen                        |  |
|                  | M020      | RS232 / Ethernet converter, terminal server              |  |
|                  | M025      | RS232 / Ethernet converter, Modbus router                |  |
|                  | M030      | RS485/422 / Ethernet converter, terminal server          |  |
|                  | M031      | RS485 / Ethernet converter, terminal server              |  |
|                  | M040      | RS232 / WiFi converter, terminal server                  |  |
|                  | M050      | RS485 / WiFi converter, terminal server                  |  |
|                  |           |                                                          |  |

domat M035 5